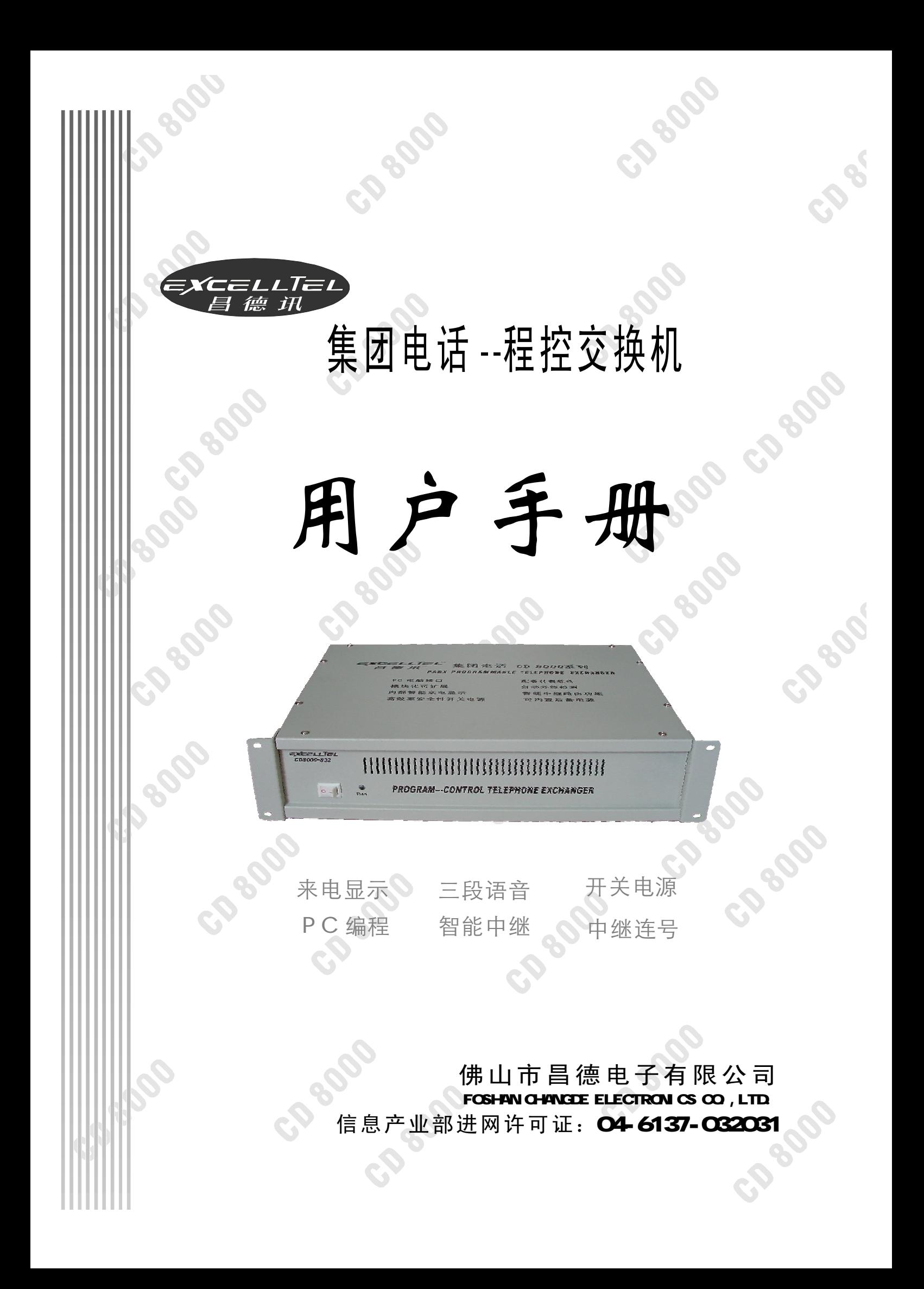

# 前言

欢迎使用本集团电话系统,希望此说明书在您安装机 器时给您带来方便。如果您在手册中发现有任何不清楚、 错误或过于冗长的地方,请及时与我公司代理商或售后 服务部联系。

- 1、本设备只能由合格的维修人员进行安装和维修;
- 2. 在安装使用本设备前, 请先仔细阅读本手册的每项 内容;
- 3. 禁止在未经许可的情况下, 传播本手册中的全部内 容:
- 4、本手册仅为提供有关信息,手册中所有内容会不经 通知而随时更改;

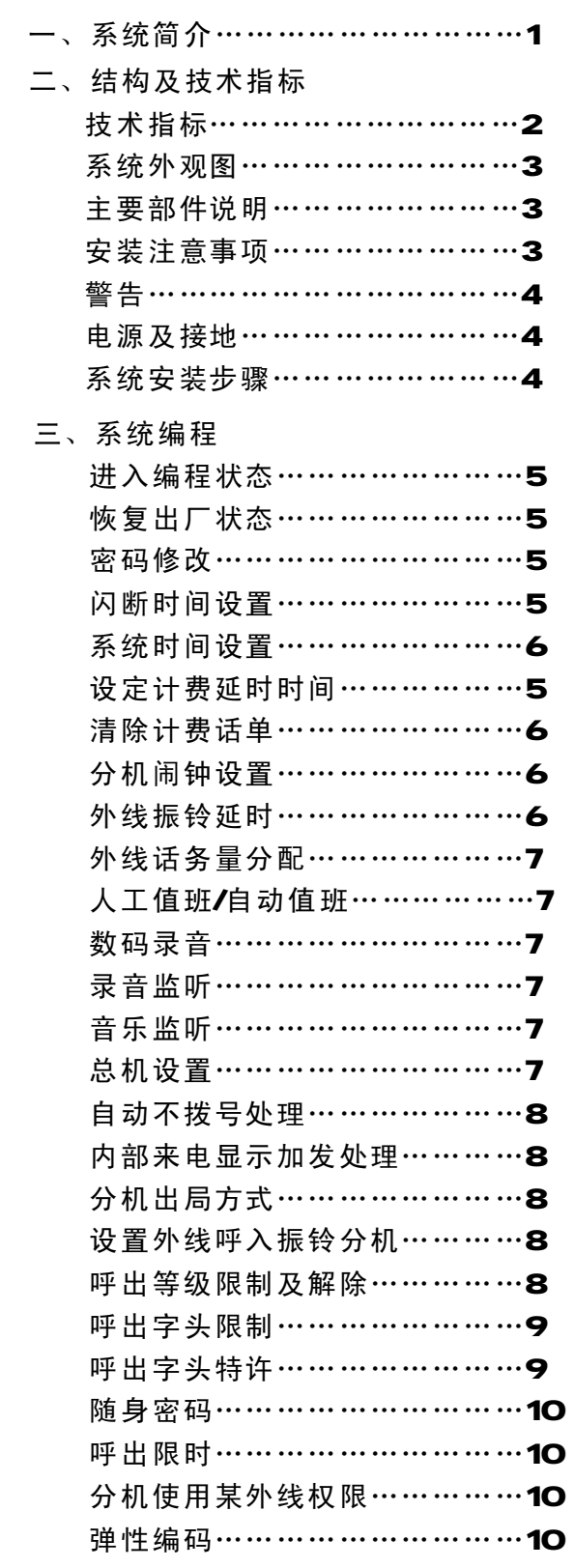

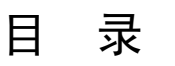

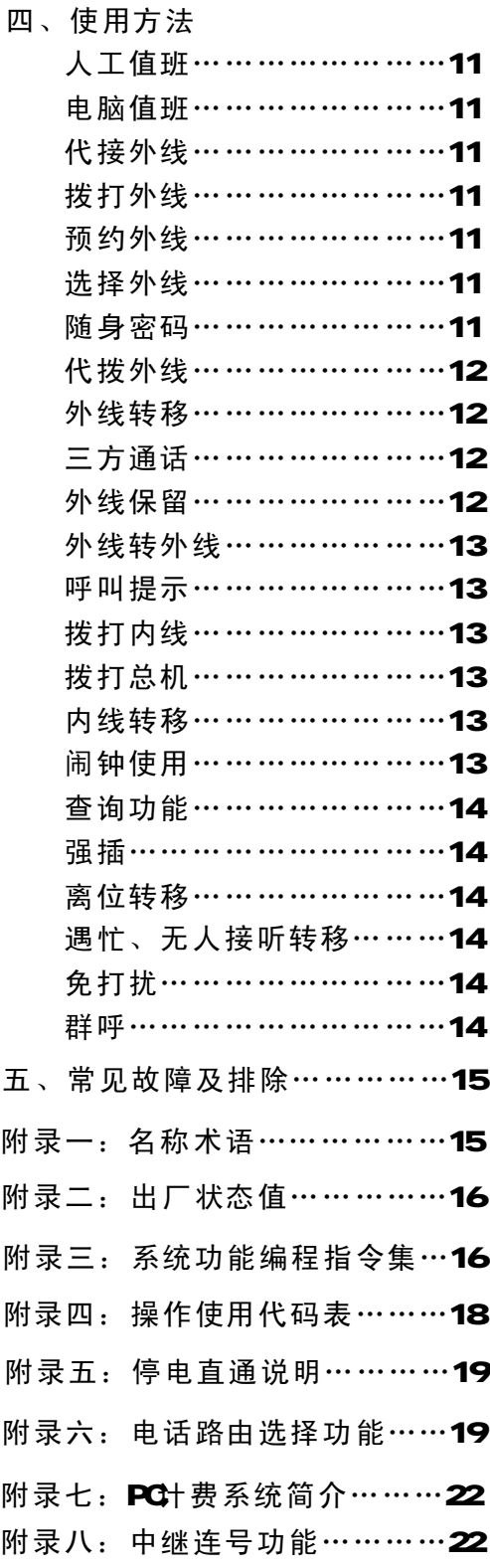

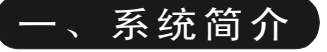

欢迎您使用CD8000-832程控用户交换机, 使用前请仔细阅读本说明书, 如果您 在操作或使用过程中尚有不明之处,请及时与我公司代理商或售后服务部联系。我们 将为您提供良好的服务。

**CD8000-832**系统是在我公司多年通讯领域技术积累下精心打造的一款新 型交换机系统。在设计上采用专业通讯、工业控制理论,品质上采用工业级器 件,生产上采用ISO9000标准,具有通话质量好、系统可靠稳定,可扩展性强、 维护方便、兼容性好的特点。其主要特点如下:

- 采用模块化设计,基本配置为无外线八分机,利用内、外线扩展板分别叠加 可扩至八外线三十二分机。
- 采用稳定可靠的开关电源,适用于各种电压范围,并可选配后备电池,采用 内置式蓄电池,并带有保护功能,市电供电时能自动充电,断电时能自动向 系统供电。
- 具有我公司独有的外线存在自动监测功能,无须进行外线存在设置,即插即 用。
- ■可在4部分机上进行系统编程,可以采用PC电脑进行编程,同时可通过PC机进 行计费统计打印工作。
- 在PC电脑未开启的情况下可暂时存储数百条计费数据。避免出现某些交换机 在电脑开启或出现故障时丢失计费数据的问题。
- 具有国内独有的电话路由选择(智能中继路由)功能,采用国际先进的数字 解码技术,用户在不改变现有网络和用户拨号习惯的情况下,可以同时使用 原有市话网络(如电信)和新营运商的长话网络(如联通、网通);同时还 可兼容使用包括WOR 无线公话语音专线在内的语音中继。系统能根据用户 设置灵活地自动采用最优资费的外线,结合本系统总机管理、外线转外线等 众多功能,让用户自由、方便地同时享受几个运营商在某些方面的优惠服务, 从而大大节省了电话费用开支。具体使用说明详见附录六。
- 内部来电显示,能显示内部来电的分机号码,还可通过来电显示话机查询分 机号码、系统时间。
- 外接音频接口,通过增加此接口,可让用户随意使用外部音乐作为系统保留 、转移的音源。

# 二、结构及技术指标

本系统各项指标均符合YDYT729-94《程控用户交换机进网检验方法》。

### 1、技术指标

### 容量

1、内线容量:

0门(端口)-32门(端口)、 8门为扩充单位

- 2 外线容量(环路中继): ○线(端口) - 8线(端口)、 2-4路为扩充单位
- 接口类型
- 3、用户接口: A B线48V馈电
- 4、中继接口: 呼入铃流,呼出双音频信号
- 5. 内部交换结构: 模拟制式、交换网络、采用 8×16模拟开关阵列
- 6、传输特性:

分机-外线≤1.OdB; 分机-分 机≤1.5dB 串音衰减>67 dB ; 用户馈电电 流>18mA环路电阻R≤1kΩ

7、铃流:

#### AC70V±1 0% 50HZ

8 、内线拨号音: 45CHZ 方波 连续 9 内线回铃音: 450HZ 方波 1秒通 4秒断

1Q 内线忙音 错误音: 450HZ方波Q 3秒通Q 3秒断

11、 输入电压: 80-260V 50-60HZ

# 外设接口

- 12 外置音频接口: (Muc) 输入电压范围Q 5V-2 OV
- 13、电脑串行DB9针接口 (RS232): 与PC486以上的电脑连接

3

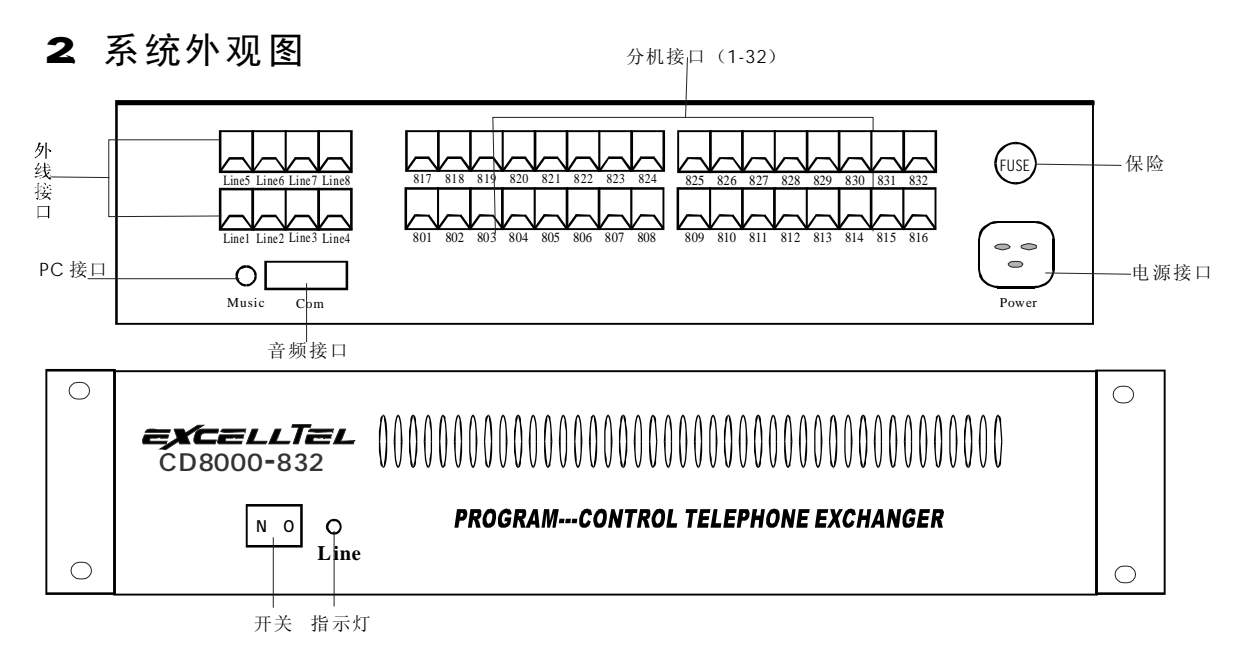

# 3、主要部件说明

主控CPU版----主要由微处理器、控制单元、交换网络、总线接口等电 路组成; 功能板(选配) ------串行通信接口、外置音频接口、时钟芯片;

8路分机板----用户电路, 提供8个用户分机接口; 4路中继板----中继电路,提供4个双向中断接口; 普通开关电源板----为提供系统电源接口;

二次开关电源板(含蓄电池)(选配) ---电源电路电池充放电路, 提供系统 电源接口。

- 4. 安装注意事项
- **■本机应安装在干燥、通风、平稳、牢固的室内地方(温度范围:O℃45℃),** 布线时最好使用专用电话线与本机连接。
- 安装位置必须有一定的空间,以保证系统的散热及系统的检查和维护。
- 本机底面有挂墙孔,可挂墙亦可台放安装,注意避免挂墙螺钉与机内线路板 接触。
- 请勿将交换机与其它产生大电磁干扰源的设备(如马达、大变压器等)放置 在一起。
- 所有分机配线必须避免与电源线或天线同一管线,避免接近收音广播天线( 包括短波)避免损坏电源电缆,避免水溅雨淋,如有水进入机内,立即断电 确保安全。
- 请勿对交换机施加冲击和振动及随意移动使用中的交换机。

5、警告

在雷电期间,不要进行电话线路的连接工作。

在雷电期间,尽量避免使用电话,必要时切断交换机电源。

请勿在泄露易燃气体的现场附近使用电话。

除非电话线与设备处于分离状态,否则不要触及电话软线的破损或接线端子 部分。

6、电源及接地

工作电压在8OV-26OV(5OHZ-6OHZ),建议用户在安装本机时,使用的电源应 可靠稳定的电源是系统正常运行的保证,本系统采用稳定可靠的开关电源, 独立于其它设备的电源,必要时配置交流稳压电源,以保证通信的可靠性、稳 定性。

用, 良好的接地电阻应小于55Ω。 本系统配有超强防雷装置,但要求有可靠的接地,否则防雷将不起作用。 其次接地质量的好坏,直接影响着通话质量。同时对工作人员的安全起保护作

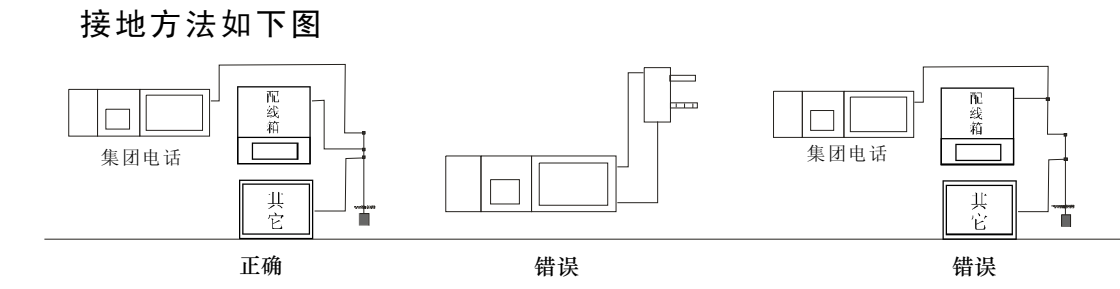

# 7、系统安装步骤

- l 安装前仔细检查设备各部件是否有松动。
- Ⅰ 依上面图所示,将外线连接至交换机中继的任意端口上,分机电话连接至相应的分 机端口上。
- 1 本机接通电源后,运行指示灯闪烁,表示本机正常工作。

### 【三、系统编程】

编程须知

分机要用双音频电话机,所有系统编程必须用8001-804号分机操作。

系统编程输入正确会听到"嘟" 一声正确音,输入错误会听到"嘟嘟嘟"三声错 误音。在输入指令时,必须在正确音及错误音结束后方可输入,否则会造成输入错误。 编程结束后,无须停电,所设功能即能生效。

# 进入系统编程状态

编程状态下指令可连续输入不必挂机。

外线指邮局来的电话线(与交换机LINE1-LINE8口连接), 也称中继; 内线指与交换机801-832口连接的线。

编程主机在直接出局时拨 \* # \* XXXX; 在间接出局时拨 # \* XXXX(XXXX 为四位编程密码,出厂时CCCO ;当听到"嘟"一声表示已进入系统编程状态 ,密码更改方法参见密码修改,如输入密码错误可在听完错误提示音后继续输 入密码(无须输入\* # \*)。

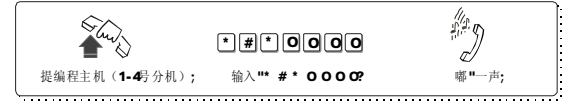

### 特别注意

以下功能设置需在编程状态下进行; 编程时分机顺序号N为O1-32( 为两位数);外线编号M打1-8(一位数)。 以下注明为可选的功能,前提必须是配有功能板,才能实现。

1. 恢复出厂状态

### 指令:0000#

- 说明: 恢复时要稍等待, 听到证实 音表示已经初始化。初始状态 值参见附录二。
- 此指令不恢复弹性编码所编分机号码;

2. 密码修改

- 指令: 0 9 XXXX # XXXX为编程密码,在初始状态 时1号主机密码为0000
- 说明:听到嘟一声,即已修改编程 密码, 在未挂机情况下可多次 修改。
- 例如: 092539#-编程密码改为 2539

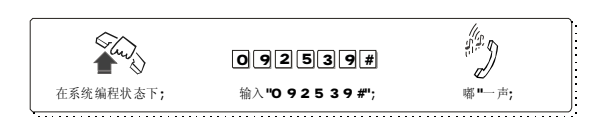

3. 闪断 (拍叉转移用) 时间设置

指令: OOL # (L= 1-5)

- L=1 Q 8<sup>秒</sup> L=2 1. O $\psi$ L=3 1. 2<sup>∯</sup> L=4 1. 5秒
	- L=5 1.8<sup>∯</sup>
- 出厂初始化为L=2 即1. O

注:拍叉(闪断)即拍叉簧,是指 一种操作,可用手指把叉簧(见下 图)压到底,大约一秒的时间,即 刻又把手指放开。在需要拍叉的时 候如果操作正确,系统会发出"嘟" 的一声确认音。如果没有听到"嘟" 的一声或听到"嘟 嘟 嘟"的三声, 就要重新操作。

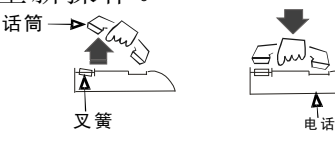

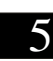

系统编程

# 4 系统时间设定(可选) 指令: O 1YYMMD# 说明:设置系统年月日; 表示年份,两位数字 ; YY 00-99 M劝 月份,两位数字O1-12 DD为日期,两位数字O1-31。 例如: 设置系统日期为2004年4月10 日,则输入指令: 01 04 04 10 # 4) Thurs 0|| 1 || 0|| 4|| 0|| 4|| 1 || 0|| #

指今: O2hhtt#

说明:此功能可设置系统现在的时间 hh为小时,采用24小时制,两位 数字CO-23 tt为分钟,两位数 字00-59。

在系统编程状态下; 输入"0 1 0 4 0 4 1 0 #"; ?嘟 一声;

- 例如:设置系统现在的时间为12时10 分, 则输入指令: 02 12 10 #
- 注:如无配功能板则系统断电后时 间从OO寸 OO分开始,无年月日。

5.设定计费延时时间(可选)

指令:03TT#

- 说明: 设置系统为延时计费方式, 从 拨完号码到开始计时的时间间隔 为TT秒; TT为00-99, 单位为秒, 初始化为05。
- 例如: 设置系统延时计费时间为20秒, 则输入指令0320#

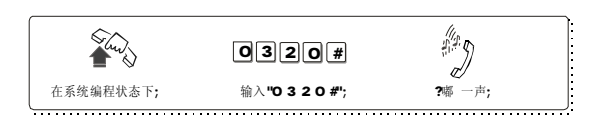

6.清除计费话单设置(可选)

指令: **0400#** 

说明:该指令清除系统存储的所有计 费话单。

### 7.分机闹钟设置(可选)

指令:05#

清除所有分机闹钟设置

05N#

清除N分机闹钟设置,N为两位 分机顺序号01-32

#### 05Nhhtt#

设置分机闹钟时间, N为两位分 机顺序号01-32; hh为小时,两向数 字CO-23 tt为分钟,两位数字CO-59 ,注意系统断电后不保留闹钟设置。

注意: 分机也可自身设置闹钟时间, 具体使用详见使用说明。

# 8.中继呼入时振铃延迟处理设置

- 指令: 061 0# 中继呼入时分机同 时起振
	- **0611#** 中继呼入时振铃分 机延时一个振铃时 间起振
- 说明:此项为系统设置,一般情况 下采用出厂初始化状态,即中 继呼入时分机同时起振,特殊 情况下,如系统有回振现象可 设为延时起振。

### 9.中继话务量分配

- 指令:062 0#-设置中继为循环使 用(平均话务)状态
	- O621#设置中继为按次序 使用状态,即系统总 从外线端口号低中进 行选择使用。
- 说明:采用循环使用(平均话务)可 避免用户总是用某些外线(中 继)。特殊情况可采用按次序 使用。

出厂初始化为循环使用(平均话务 )状态。

10 人工值班/自动值班

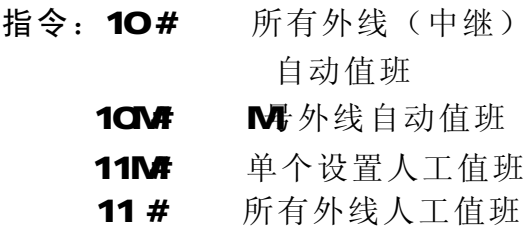

说明:为人工值班时,当外线呼入 时,设定振铃的分机会振铃,对 方会听到回铃音。自动值班时, 当外线呼入时,对方会听到录入 的提示声音,由对方根据需要拨 分机号码,拨完后对应分机空闲 的话会振铃;若对方查号(拨O ,则总机振铃。外线设为自动值 班时,切记要录音作提示用。

例如: 102# -- 2号外线自动值班

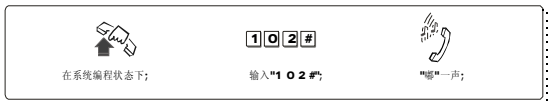

- 11. 数码录音
- 指令: 1 2 M#, M41, 2 3为三段语音
- 第一段: 您好!昌德电子公司, 请拨 分机号,查号请拨0,传真请

拨808;

- 第二段:您拨的分机正忙,请改拨其 它分机号;
- 第三段: 您拨的分机无人接听, 请改 拨其它分机号或稍后来电。
- 说明:在系统编程状态下,听到嘟一 声请开始说话进行录音,再听到 嘟一声表示录音结束。如无须录 满,则在说完立即挂机即可。

第一段时间长度为8秒, 第二段 时间长度为4秒,第三段时间长度为 8秒。

外线自动值班时,所录之音作提 示用。录音时请用优质双音频电话机 并提起话筒录音。可多次录音直到 满意。

12.录音监听

# 指令: 13M# M41, 2, 3为三段 语音

说明: 在系统编程状态下输入13M#, 听到嘟一声开始监听录音,再 听到嘟一声表示录音结束。如 不满意可重复录音,实际效果 以外线呼入时听到的录音为准。

13. 音乐监听

# 指令: 1 4 #

说明: 在系统编程状态下 输入14#, 听到嘟一声开始监听音乐,再听 到嘟一声表示音乐监听结束。

系统编程

### 14 总机设置

指今: 15N# (N=01-32) 说明:该功能可根据用户的需要,指 定任何一部分机为总机。

例如: 15 06 # -- 806分机为总机

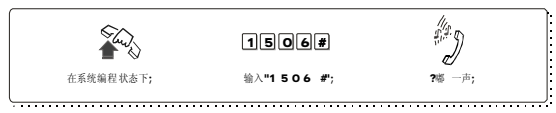

### 15 自动值班不拨号处理

- 指令:160# 释放外线
	- 161# 转总机
- 说明:当外线呼入听完提示音后,若 对方长时间不拨号,可设定外线 是接入总机,还是切断。

16. 内部来电显示加发处理(可选)

- 指令: 180# 取消内部来电显示 加发功能
	- 180kk # 设置内部来电显示 号码加发功能, kk 表示要在号码前加 发的两位号码。
- 说明: 此功能解决了某些话机只能显 示五位以上号码的缺陷。(内部 分机号码最多为4位)
	- 17. 分机出局方式
- 指令:2N0# 单个直接出局 2N1# 单个间接出局 20# 所有分机直接出局 21# 所有分机间接出局
- 说明:更改分机的出局方式。
- 例如: 2081#-- 808分机为间接 出局

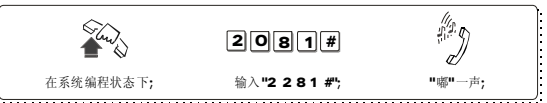

直接出局是指分机被连到邮局 来的交换网络上,此时听到的是外部 拨号音,可直接拨打市话,可拨"\*" 字键转为间接出局:

间接出局是指分机被连到交换 机系统内部的交换网络上,此时听 到的是内部拨号音,可直拨分机, 可拨出局码转为直接出局。

# 18. 设置外线呼入振铃分机

- 指令: 3MNO# 设置单个 3MN1# 解除单个 3 M# 全解除
- 说明:人工值班时,可设外线呼入时 同时振铃的分机。这些分机同时 为来电显的分机。

例如: 设2号外线呼入时806 808分机 同时振铃。则输入:

3 2 # 32060# 32080#

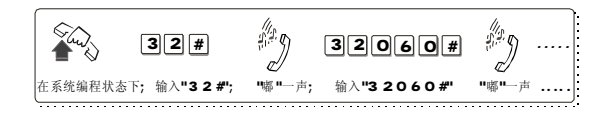

19. 呼出等级限制及解除

- 指令:40NL# 设置单个分机 40L# 设置所有分机
- 说明: 设置N号分机服务等级为L级 (见下)。限制市话的分机不能 拨打市话、长途;限制国内长 途的分机则不能拨打国内、际 长途,可拨打市话;以此类推。

分机服务等级L级为:L=0表示分机只能打特许字头 (须与呼出字头特许结合使用) L=1 表示分机无呼出限制 L=2 表示分机不能打国际长途 L=3 表示分机不能打国内长途 L=4表示分机不能打A组限拨字头 (须与呼出字头限制结合使用) L=5表示分机不能打B组限拨字头 (须与呼出字头限制结合使用) L=6 表示分机限制市话 例如: 输入40086 # 后, 则808 分机服务等级为限制市话  $\sqrt[6]{x}$ Thursday 4 | 0 | 0 | 8 | 6 | # | ď, 在系统编程状态下; 输入"4 0 0 8 6 0 #"; ? ? ? ? ? ? ? ? ? 20. 呼出字头限制 A组呼出字头限制 指令: 41 QQABCD# 增加 41 # 全解除 41 00# 解除第00组 说明: 设定16组禁止拨打的电话号码 字头。 ABCD为限制字头, 可为 一到四位,不足四位以#结束。  $\mathbf{\Omega}$ 如限制字头组号(两位) $\mathbf{\Omega}$ -16 该设置须分机服务等级设 为4时才起作用。 例如: 服务等级设为4的806分机禁止 拔打168 1790 114字头开头的 电话号码,则可在假设没设定的 15 06 02组里设定: 41 15 168 # 41 06 1790 # 41 09 114 # 如想解除O6组的179O字头可设: 41O6#

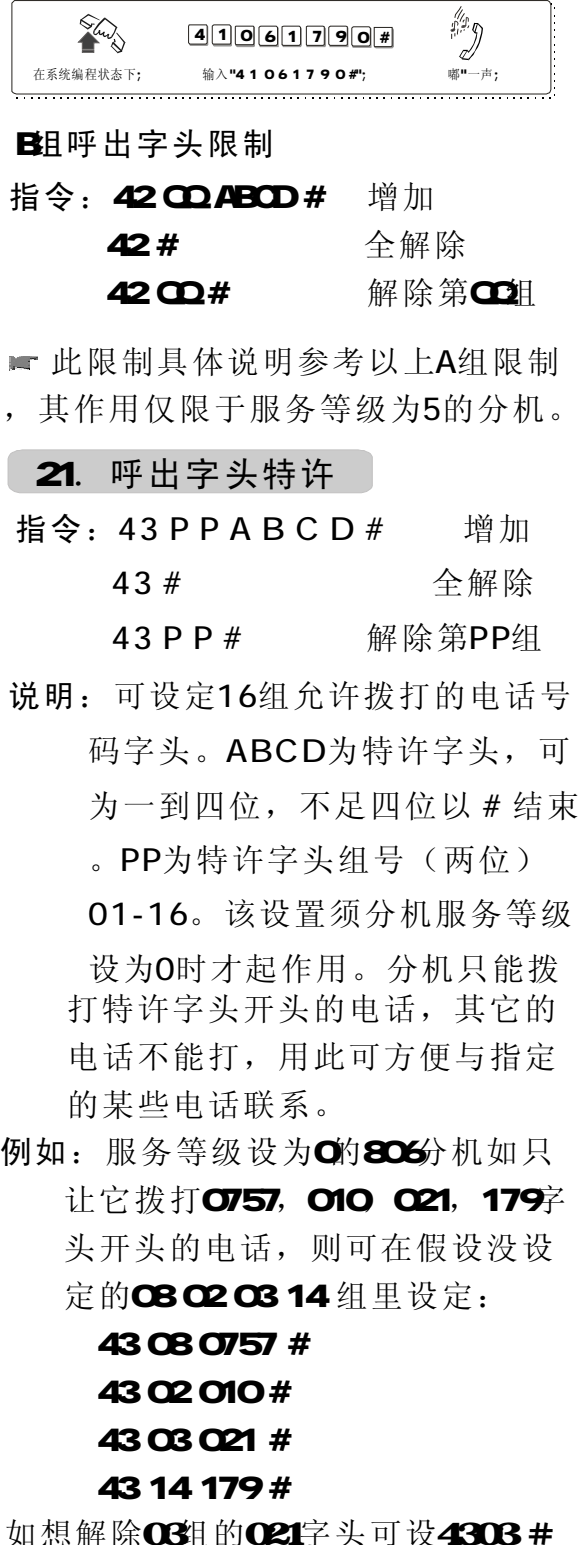

<u>4 | 3 | 0 | 3 | 0 | 2 | 1 | #</u> 在系统编程状态下; 输入"4303021#"; 嘟"一声;

**Sury** 

9

**ARD** 

22.随身密码:

指令: 500# 清除所有随身密码 5 UV WWWWL#

说明: UV密码序号(从01-32,共32组  $)$ , WWW对应的随身密码(COOO 9999, L为对应的服务等级。 设置第U号随身密码 5W# 清除第W号随身密码

例如: 第8组随身密码为12334 可打 国际长途(等级为1),第30组随 身密码为8888 只能打国内(等 级为2 ,则进入系统编程状态后 , 按5 08 1234 1# 听嘟声后继 续输入5 30 8888 2#

23. 呼出限时

- 指令:  $6 N T T #$ 6 N 00 # 设置 不限制
- 通话时间, TT指限制时间(两位数 说明: 设定分机打外线电话时的一次
	- ),单位为分钟,范围在01-99。
- 例如: 设806分机打外线电话时一次 只能通话8分钟, 则: 60608#

244.分机使用某外线权限

指令:7MN0#

7MN1# 允许单个分机使用某外线

7M# 禁止单个分机使用某外线

允许所有分机使用某外线 说明:对外线进行分组设置,使某外 线专线专用,该功能对哪几台分 机(一组)不能使用某条外线打

电话起作用,但外线振铃哪部分 机(即外线打入到分机)不受影 响。

例如: 如设置803号分机不能用2号外 线,而806、808号分机能用1号 外线,则:

72031#

- 71060#
- 71080#

25. 弹性编码

指令: 9000#恢复出厂值 9NABCD#修改N号机新号码 为ABCI

- ABCD为分机新号码(不能用Q 9 开头), 为1到4位号码, 不足4位以 #结束输入,即1-8999,各分机号 说明:修改分机号码,出厂时各分机 号码对应与之相连的分机端口名。 码位数必须统一。号码新长度以1 应设置1号分机新号码。而且必须 每个分机都设置到,各分机号码 不能重复。 号分机输入的号码长度为准;设 置时如号码位数有变化时,首先
- 例如: 1-16号分机设置成四位新号码 即8001-8016 则需在编程状态 下, 首先拨9018001#, 然后拨 9028002#、9038003#、依个设 置到9168016/即可。

又如803号分机号码修改成818新 号码,则可在编程状态下拨903818# 即可。

另如果系统开通电话路由功能 后,注意分机的弹性编码首字头不

### 使用方法

# 特别提示: 间接出局分机在以下操作中可免拨\* |

能与特殊中继出局号相同。否则将无 法拨打该分机。

四、使用方法

# 打入

# 1、人工值班

人工值班是指当有外线打入时, 已设为振铃的分机将响铃, 提响铃的 分机即可接通外线的工作方式。

当人工值班时,振铃分机便可 立即接通外线,此时若没响铃的分机 希望接听该呼叫,则可通过代接功能 来实现。

### 2、电脑值班

本系统采用20秒三段语音数码录 音技术。分别在外线(中继)打入时 、拨打的分机忙时、分机无人接听时 播放。通过系统编程设置,可将公司 名称、分机号码或简短留言录入本系 统,外线呼入时总机自动把录音告诉 对方,由对方根据您的提示来直拨某 一分机号,又可通过值班员帮助接入 ,以提高公司形象。

外线拨0时则总机振铃。

### 3. 代接外线(包括内线)

操作: 提机 + \* + # + 9 (直接出局) 说明:可让未振铃的分机接听外线呼 入及外线转移。

注意:在内线呼叫时,未振铃也可 通过拨(\*) +#+9来接听内部电话。 代接次序如下: 1、外线呼叫及转移; 2、外线保留; 3、内线呼叫

打出

### 4、拨打外线

操作: 提机 + 对方号码 (直接出局) 提机 + 9+ 对方号码(间接出局)

5、预约外线

- 操作:提机 +#+O+挂机
- 说明: 在想打外线而没有外线时,可 通过本操作在有外线空闲时,用 分机振铃来给予通知,并保持外 线10秒,在此其间提机则可直拨 外线。设置成功后有提示音。挂 机后提机则取消。
- 6 选择外线(特殊号码屏蔽功能)
- 操作:提机 + \* +# +1+ M (直接出局分机,间接出局分
	- 机可免拨\*)
- 说明:可根据需要选择外线;使系 统在拨打外线时键入"\*"、 "#"等特殊号码,本系统给予 忽略。M指外线顺序号 。外线被 占用时会使操作不成功。
- 例如: 分机直接出局状态下, 想用 号外线,则:

提机 + ﹡ +#+1+3

7、随身密码使用方法

操作: 直拨外线分机:

- \* +#+5+ W + WWW+9+外线号码 (直接出局)
- 说明: (1) 随身密码 UV+ WWW 6位 (2位序列号+4位对应密码) (2) 使用随身密码拨打长途,

可在计费软件反映出来

例如: 806号分机等级为6不能拨打长 涂,某员工使用O5号随身密码为 9530服务等级为1(设置见系统 编程)想拨打国内长途0757-82837051,则可提806分机,拨 #+5+059530斤内线拨号音后按9 出局, 则可拨打0757-82837051。

### 8 代拨外线

操作 :参见外线转移操作。

- 说明 :等同外线转移,主叫分机接通 外线后,将外线转移到代拨外线 分机。可让秘书帮繁忙的经理代 拨电话。
- 该功能必须在拨打外线5秒后方能生效。

#### 9. 外线转移

操作:与外线通话其间+拍叉+分机号码

说明:外线呼入、呼出通话其间,通 话分机如需转叫另一分机,只需 在拍叉(或按闪断键)后, 在 秒内直接输入被叫分机号码。被 叫分机振铃,提机通话或再转接 其它分机。转移及分机内部通话 期间,外线听音乐等待,具体分 以下两种情况:

征询通话转移:主叫分机转被叫分机, 主叫分机不挂机,此时,主叫分机听 回铃音,被叫分机振铃,外线听音乐 等待。如25秒后被叫分机不摘机,则 主叫分机自动恢复与外线通话或再转 接。如被叫分机摘机则主叫分机与被 叫分机进行内部通话,主、被叫分机 中一部挂机,则另一部自动与外线通 话恢复。

直接转移及回叫:主叫分机转被叫分 机,操作正确听到回铃音后,立即挂 机,此时,被叫分机振铃,外线听音 乐等待。被叫分机提机则可与外线通 话或再转接。如25秒后被叫分机仍不 摘机,系统回叫主叫分机振铃,提机 恢复与外线通话或再转接。回叫30秒 内主叫分机不摘机,则系统自动拆线。

示音,则表示系统忙,可连续拍叉( 或按闪断键)直到无错误提示音即可进 注意: 如拍叉后听到 嘟 嘟 错误提 行转移操作。

音后,可继续重复以上拍叉(或按闪 断键挂机)转移操作。 在转接过程中,若输错号码或被 叫分机正忙,系统发出三声错误提示

主叫分机挂机后,在被叫分机未 提机前,主叫分机提机按(﹡) 可 # 9 重新接回外线通话或再转接,操作参 考代接功能操作。

# 1Q 三方通话

### 操作:

说明 :同转接操作;差别为主叫分机 与外线通话其间+拍叉+\*+分机号码 在拍叉簧(或按闪断键)后,在 5 办内先按"\*"号, 然后输入被 叫分机号码。被叫分机提机后可 进行三方通话,任一分机挂机后 另一分机保持通话状态并可继续 转接。

### 11、外线保留

最长2分钟。外线保留期间, 总机 不用挂机可按 #9代接其他外线再 说明:当该分机正与外线通话(包括 外线打出、打入和转接)时,保 留外线。此时,外线听音乐等待, 转接到其他分机,亦可拨打其他 分机。总机如须取回外线,可按 \*#9代接即可。 操作:与外线通话期间 + 拍叉 +#+#

12 外线转外线

即外线打入或打出,分机可转接 到另一外线或进行三方会议(两外线 +一分机)

- 说明: 首先是在A分机与B外线进行外 部通话中, A分机拍叉簧按## (保留操作)将B外线保留,此 时A分机听内部拨号音, 拨9出局 使用C外线, 拨外线对方号码( 如操作有误或拨不通则可挂机 重新拨打外线), A分机与外线 接通后拍叉簧按如下操作实现 C 两种功能:
- 三方通话:按'#' +'\*' ,分机4 与外线B C形成三方会议, 分机A挂 机后将B C外线全部切断则可结束 三方会议。
- 每20秒种, A分机振铃Q 5秒提示有 功能, 则A分机提机再挂机即可。 外线转接: 按'#' +'9', 此时 分机A与外线B C先形成三方通话, 分机A挂机,两外线保持通话状态, 外线转移存在,如需结束外线转移 特别注意: 该功能使用中, A分机不

机A进行控制, 因此A分机应注意及时 能进行其它操作,而且外线挂断由分 控制时间,否则两外线一直保持占线 状态,无法释放(即使外线用户挂机 )将严重影响系统使用。

13 呼叫提示(可选)

- 操作: 按'#' + '8' + '9'
- 当用户正与一条外线通话时,在此 同一条外线上又有一个电话进来, 此时用户在电话里可听到提示音。 用户按照以上方法进行操作后,可 将前一个通话的电话保留,而先跟 后一个进入的电话进行通话。后一 个电话挂机后,用户仍可与前一个 接通的电话继续通话。

内部通话: 注意:此功能必须先在电话局申请。

14、拨打内线

操作: 提机 + \* + 分 机 号 码 提机 + 对方号码(间接出局) (直接出局)

15、拨打总机

操作: 提机 + \* + O (直接出局) 说明: 该功能方便用户快速拨打、 咨询总机。

16、内线转移

操作: 内部通话其间+拍叉+分机号码 说明 :同外线转移。

其它功能:

17、闹钟使用(可选)

操作:提机 +\*+#+ 4+hhtt (直接出局)

- 说明: 输入成功后听" 嘟"一声证 实音, 闹钟时间为hhtt, hh为 小时(CO-23) tt为分钟(CO-59 系统将在htt时响铃该分机 ,提机后即取消振铃。注意也可 通过系统编程设置及取消闹钟。 另系统断电后不保留闹钟设置。
- 18、杳询功能

■ 物理号码查询

- 操作:提机 + \* + # + 61 (直接出局) 操作:提机 + \* + # + 60(直接出局) 说明: 采用" 嘟"、" 嘟"提示音 表示分机号码。分机号码中的 "ぴ 用十声"嘟"表示, 其它与 "嘟"声数等同号码。每声之间 间隔为Q 5秒: Q 5秒,两号码之间 间隔1.5秒。下同: ■ 本机号码查询
- ■分机号码查询(来电显示)(可选)
- 操作:提机 + \* + # + 62(直接出局) 为方便用户调试电话,用户在分 机(必须使用来电显示电话机) 上输入\*#62所" 嘟"一声后挂 机,即可从电话机上看到该分机 实际的电话号码及物理号码。
- 例如: 原始号码是807的分机号改为  $\mathbf{8007}$ 则, 且内部来电显示加拨66 (见P8. 第16页设置), 则号码杳 询时显示66078007。

■ 系统时间查询(来电显示)(可选)

- 操作:提机 + \* + # + 63 (直接出局) 显示为HHTTMC时: 分: 秒) 提机 + \* + # + 66 (直接出局) 显示为YYNMDQ年:月:日)
- 操作:提机 + \* + # + 64 (直接出局) ■ 系统版本号查询(维护用)(可选)

19、 强插(801分机特有)

操作: 提机+\*+#+7+M(直接出局) 说明: 可用来监听M号外线的通话。

M指外线 顺序号。

230、离位转移

操作:设置 提机 +\* +#+8+1+ 待转移的分机号 +挂机(直接出局)

取消 提机 + \* + # + 8 + 1 + # (直接出局)

说明: 设置成功后有提示音, 设置离 位挂机后,任何打往该机的电话 被转到指定的分机上,而该机不 再振铃。方便等待来电而又需到 处走动的办公人员。

21、遇忙、无人接听转移

操作:设置 提机 +\* +#+8+2+

待转移的分机号 + 挂机(直接出局) 取消 提机 +\* +#+8+2+#

(直接出局)

说明: 设置成功后有提示音, 本分机 设为遇忙、无人接听转移后, 当 该分机正在使用时或振铃25秒后, 任何打往该机的电话被转到指定 的分机上。

22 免打扰

提机 + \* + # + 8 + 3 (直接出局) 操作:设置

> 再提机 取消

说明: 设置成功后有提示音。本分机 设为免打扰后,任何打入该机的 电话,该机都不会响铃。

23 群呼(紧急呼叫)

操作: 提机 + \* + # + 8 + 8

(直接出局)

L

# 五、常见故障及排除

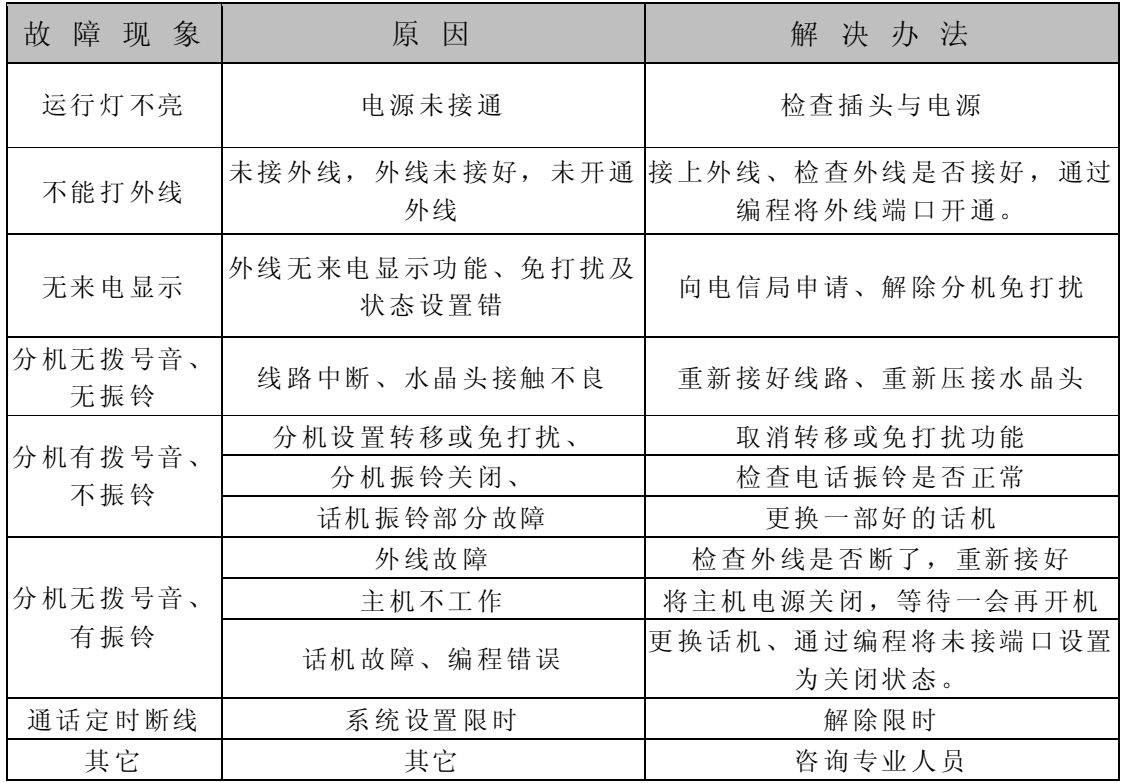

附录一 名称术语

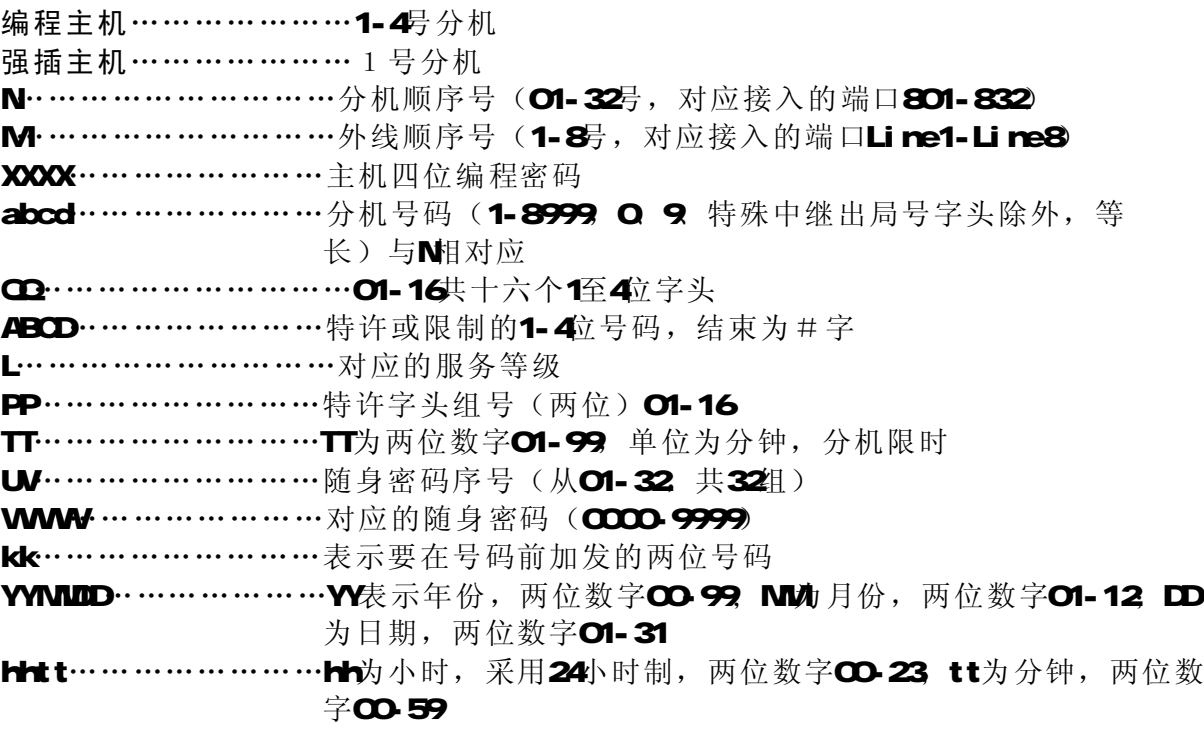

# 附录二 出厂状态值(初始化状态值)

- l 所有外线为人工值班方式
- 1 各分机号码为801-832
- Ⅰ 总机为802分机
- Ⅰ 各分机出局方式为间接(拨9 出局
- Ⅰ 各外线呼入振铃分机为1、2号机
- l 所有分机允许使用所有外线
- l 分机呼出无限时
- l 闪断时间为1000ms
- Ⅰ 所有分机等级为2
- I A B项限制字头未设置, 特许字头未设置
- Ⅰ 主机初始密码为"0000"
- l 随身密码未设置
- I A B 顶限制字头未设置, 特许字头未设置
- Ⅰ 电话路由功能关闭
- Ⅰ 内部来电显示不加发字头

# 附录三 系统功能编程指令集

# 以下功能设置需在编程状态下进行, 编程时分机顺序号N为O1-32(为两位数), 外线编号M 1-8(一位数)。

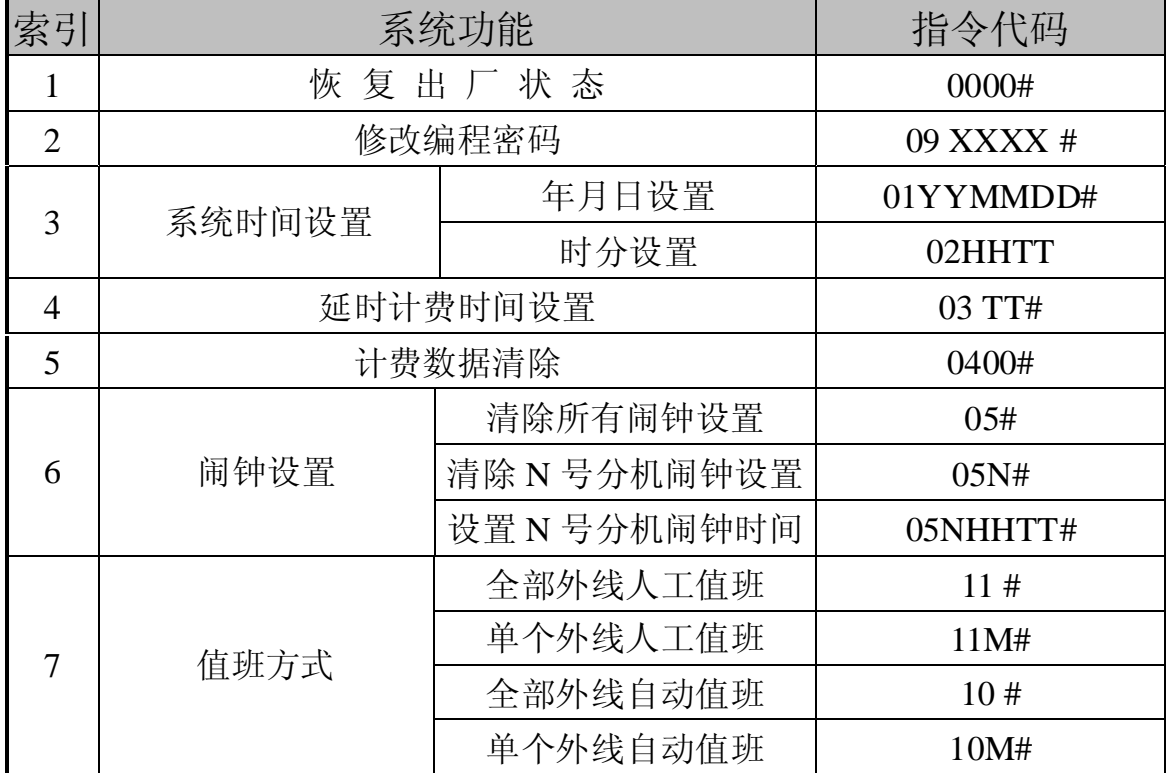

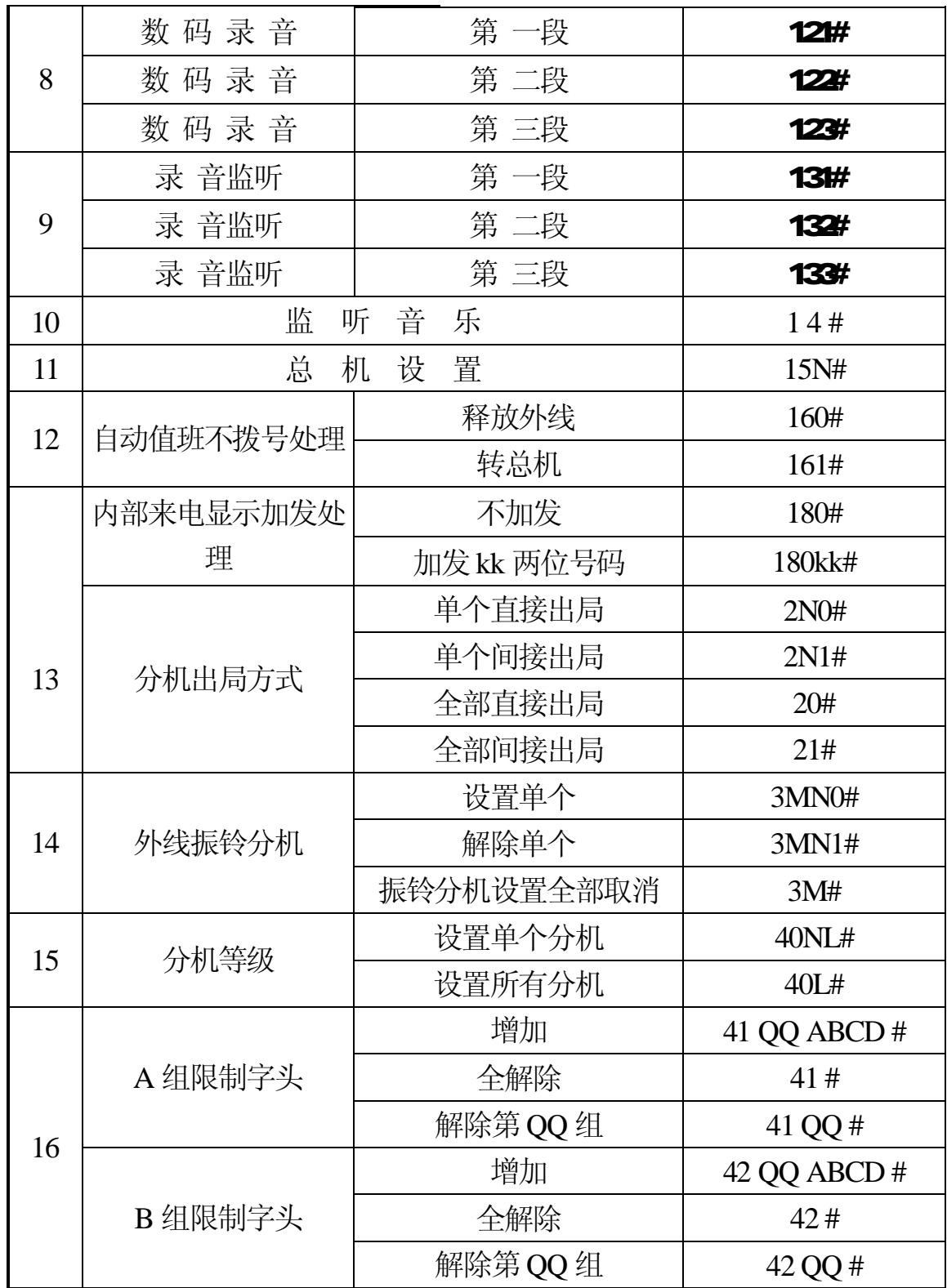

I

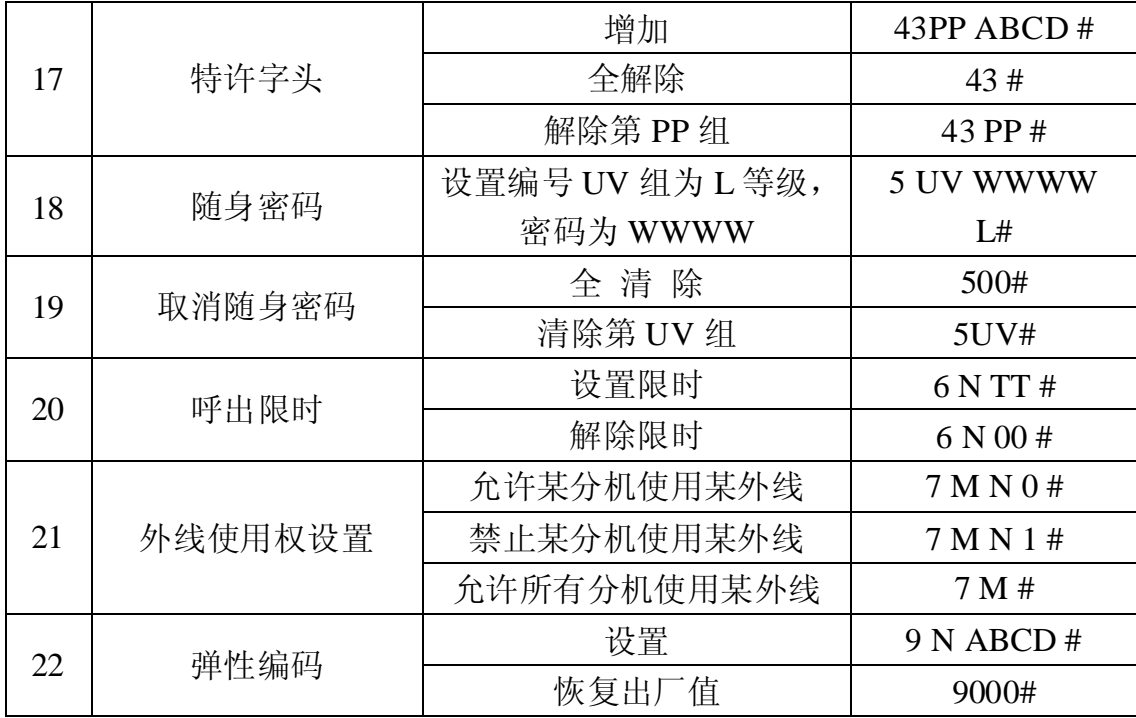

# 附录四: 操作使用代码表

!! 以下操作均假设分机为直接出局状态, 此时括号内的"\*"不需键入; 如为 间接出局则须键入。

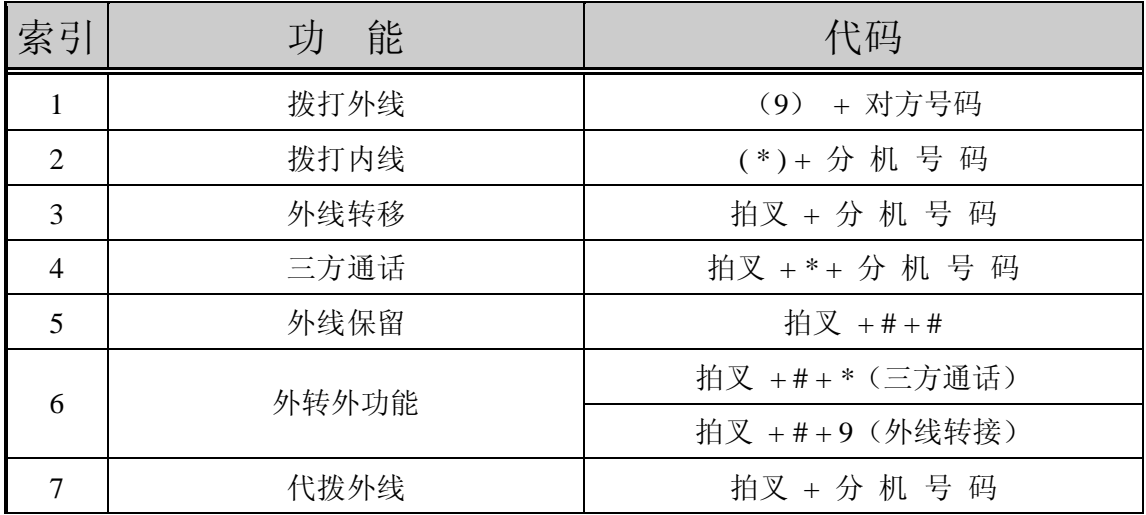

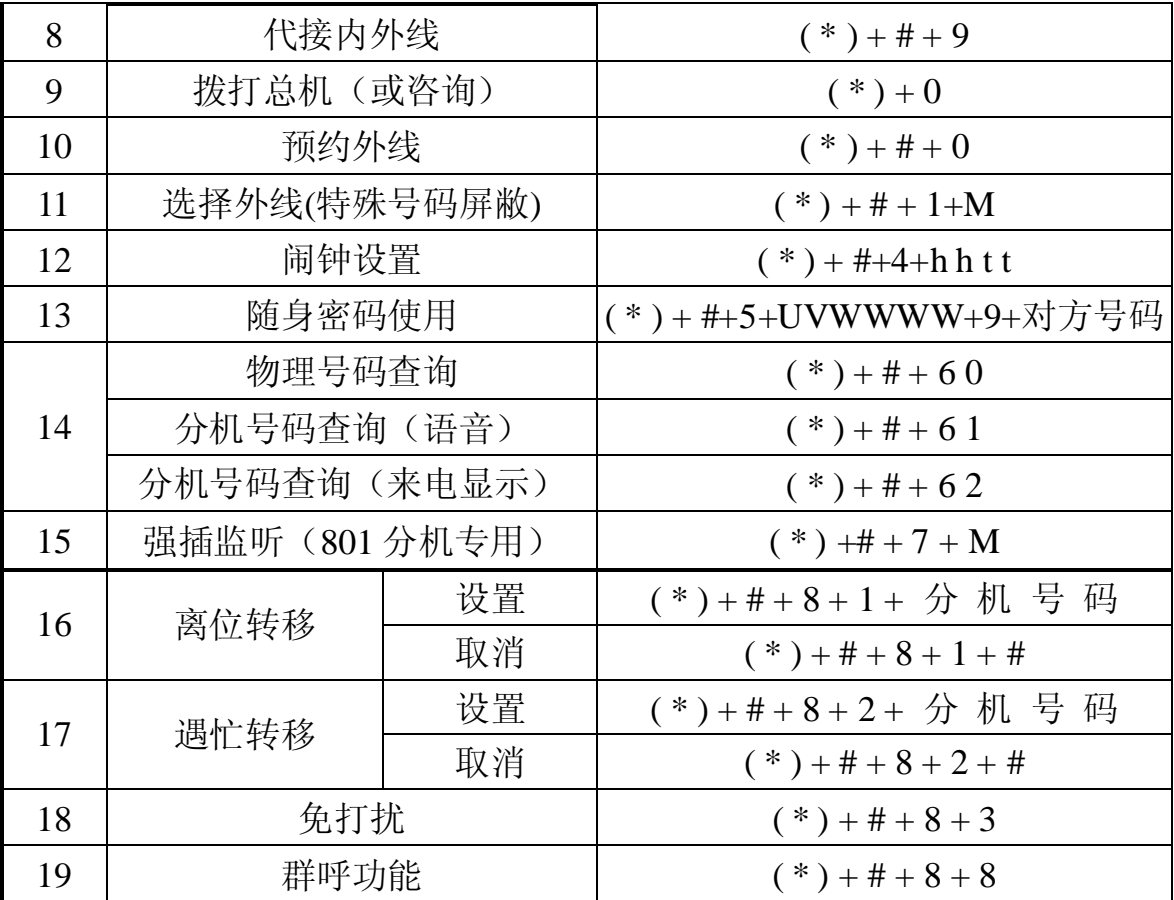

# 附录五:停电直通说明

本系统具有停电直通功能(采用内置蓄电池时取消此功能)。

安装时根据连线决定外线对应的分机,原则是如某分机板与中继板断电直通相连 线,则该分机板的头四路与所连的中继板的外线相对应。

出厂安装配置为1号、2号、3号、4号中继对应1号(801)、2号(802)、3号( 803)、4号(804)分机,5号、6号、7号、8号中继对应817、818、819、820号分 机。

# 附录六:电话路由选择功能

本系统具有电话路由与程控交换功能相结合的功能,用户可在不改变拨号使用情 况及不购买其它接入设备情况下通过以下设置同时使用新的电话网络。系统采用如下 两种模式达到电话路由功能的:

人工使用模式:指用户拨打电话时,系统能根据用户拨打的出局路由号选择用户所需 的中继。

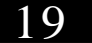

自动使用模式:指用户拨打电话时,系统能根据已输入的路由号码设置自动选择最佳 中继。(无须拨打特别的出局号,无须记忆各种运营商的路由号码)。

中继分类:本系统中可将外线中继分为以下两种:

普通中继: 一般的电信中继。

特殊中继 (新的运营商、WOIP、无线公话等): 在某些业务方面 (如国际、国内 长途)有好的资费。

#### 路由功能编程设置方法

以下指令都是在编程状态下输入

- **◆ O7OO#** 初始化电话路由犹择功能(电话路由功能关闭,特殊中继忙可使用普通 中继,各组中继皆可打入、打出,中继全部为普通中继)
- ◆ O71O# 开通电话路由功能, 采用自动使用模式
- ◆ O711# 关闭电话路由自动使用模式, 同时关闭电话路由功能
- ◆ O720# 开通电话路由功能, 采用人工使用模式
- ◆ O721# 关闭电话路由的人工模式,同时关闭电话路由功能
- ◆ O73O# 特殊中继忙可使用普通中继
- ◆ O731# 特殊中继忙不允许使用普通中继
- ◆ O74O# 普通中继可打出、打入
- ◆ O741# 普通中继不可打出
- ◆ O750# 特殊中继可打出、打入
- ◆ 0751# 特殊中继不可打出

中继分组设置

- ◆ O76O# 将中继全部设置为普通中继
- ◆ O76N# 将中继N#置为普通中继(N41, 2-8)
- ◆ O77O# 将中继全部设置为特殊中继
- ◆ O77M 将中继M 置为特殊中继 (M41, 2-8)

特殊中继出局号设置

O78K#设置人工使用模式特殊中继出局号为K(K=O 1----8) (注: 普通 中继出局号为9 该特殊中继出局号不能与分机弹性编码首位号相同)

另特殊中继出局号采用O时, 拨O打总机功能无效。系统采用人工使用模式时此项 设置同时必须进行。

#### 路由字头设置

该设置设定了在自动使用模式中拨打哪些字头号码(1-3位可判断)系统自动选 择走特殊中继。

- ◆ CB# 清除所有特殊中继路由字头号码,建议设置字头号码前最好使用此指令, 将原有可能存在的其它内容清除。
- ▶ OBOO# 清除特殊中继路由字头中的第OO个字头(OD=O1-16共十六个1至3位字头)

◆ OBOOABC#(A#-ABC#) 单个设置特殊中继路由字头的第OQ个字头为ABC(ABC为1至 3位如133 Q 52等),

20

使用方法

首先将中继进行分组设置,然后开通电话路由功能(同时选择如下两种使用模式 中的一种),然后如下方法使用:

- 1、人工使用模式: (仅在分机为间接出局时有效) 使用普通中继: 提机 + 普通出局号(9) + 对方号码 使用特殊中继: 提机 +特殊中继出局号(K) + 对方号码
- 2 自动使用模式:

分机提机 + 出局号9+ 对方号码(D)

如用户拨打的电话号码DD下在特殊中继路由字头号码范围内 则系统自动选择普通中继拨打电话。

如 用户拨打的电话号码在 特殊中继路由字头号码范围内 则 系统自动选择特殊中继拨打电话。

- 案例: 某用户原有4条外线(电信中继), 现为节省话费另增加了3条其它营运商 (如移动、铁通)的特殊中续。
- 步骤1、分组设置:

首先将中继进行分组设置, 如将4条电信中继接到1-4号中继口, 第50 空置, 6-8号中继口接另外3条其它外线。

编程操作: 通过编程分机在系统编程状态下输入O76O#, 然

后输入0776#,0777#0778#。

则将1-5号中继设定为普通中继(无用到的中继可随意设置), 6-8中继 设定为特殊中继。

### 步骤2 模式设置,分两种情况:

- 用户采用人工使用模式, 在分机号码无改变的情况下, 采用6字为特殊中继 出局号。 则在系统编程状态下(以上编程时未挂机可随即)输入OT86#,然后继续输入 0720#。则设置完毕。
- 用户采用自动使用模式, 又将路由规则定为拨打Q 13,600 7字头的电话 则在系统编程状态下(以上编程时未挂机可随即) 08#,08010株 080213株 0803600株 08047#, 设置好路由规则。 号码选择特殊中继(外线)。

输入O71O#, 开通自动使用模式。则设置完毕。

- 步骤3、使用方法:
- 自动使用模式: 用户可按原来使用方式(间接出局分机拨9 直接出局分机直 拨出局)拨打外线,系统将根据用户拨打的电话号码自动选择最好的外线( 中继)。如用户拨打长途(O757-82829530 或13字头手机时将自动切换使 用6-8号外线。而在拨打市话如82829493时将自动切换使用1-4号外线。
- 人工使用模式: 使用时, 间接出局分机提机拨9则选择了1-5号外线中的一条。 间接出局分机提机拨6则选择了6-8号外线。 直接出局分机必须按\*将分机状态切换成间接出局状态。然后同上操作。

### 附录七: PC计费系统简介(可选)

本机可选用PC电脑作为编程控制主机, 用户可根据需要选配586以上的电脑。编程 功能。系统采用RS232串行通讯标准与PC机 COM 口相联接,计费打印机可连接在电脑上。 计费软件具备话务管理、系统设定和计费等

串行连接如图所示:

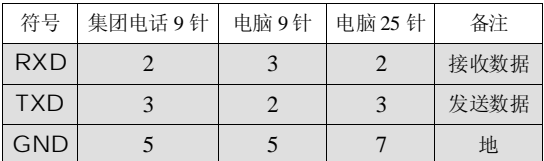

功能简介:

- 1、PC机不开机情况下, 系统可暂存300条 计费数据, PC机开机后自动上传;
- 2、费率管理功能;
- 3 话单查询打印功能;
- 4、强大的系统编程功能(含显示参数设置、 储存、更新参数功能);
- 5、分机及外线状态显示功能。

使用说明详见计费系统中附带的帮助文件

### 附录八:中继连号功能(可选)

该功能将任8个外线的号码合成为一个 号码,用户只需对外公布一个号码,方便 记忆、避免占线、便于业务拓展。

该连号功能必须是在向当地电信局申请 外线立即转移功能,而且转移功能可以多次 实现方能正常工作;在选配此功能时应先咨 询有关人士或按以下方法自己先测试。

以下指令都是在系统编程状态下输入的; 设置完以后,主机必须开关机一次后方能生效。

1、开通连号功能 指令: 1 9 0 1 # 关闭连号功能 指令: 19OO#

说明: 当开通了主线的来电转移功能和设置 好分线号码后,用户及可以通过此指令将 系统的连号功能打开。

2 普通连号方式 指令: 191O# 快速连号方式 指令: 19O1#

说明: 某些来电转移方式在设置来电转移后 ,若再设置另外一个来电转移时可以不取消 原有转移而只需重新输入新的转移指令即可 。当用户所在地区属于这种类型,则可以将 系统设置为"快速连号方式"以提高连号 速度。

用户可以用以下方式试验自己所用外线 是否属于快速转移类型:

1)将主线直接接在电话机上;

2 在该电话机上输入"\*57\*abcdefgh"

(假设第一条分线的号码为"abcdefgh");

- 3) 听到证实音后挂机;
- 4 再提起该电话机,听到拨号音后输入" \* 57 \* ABCIEFGH" (假设第二条分线的 号码为"**ABCDEFGH"**):
- 5)是否听到证实音,若是则表示可以采用" 快速连号方式",否则只能采用"普通 连号方式"。
- 3 设置主线端口号
	- 指令: 193M 设置分线号码
	- 指令: 193MABCDEFGH#

清除连号设置

指令: 193# 清除主线端口、分线 说明 :在使用连号功能时,必须使用一条外 注意: 系统安装几条外线(中继) 就必须设 号码设置。 (Mrt至8号外线编号; ABCDEF GH为 1至8号外线对应的外线号码, 位数可变) 线作为主线,也就是对外公布号码的外线, (该线必须到电信局申请无条件来电转移功 能), 主线必须接到由193M较置的M号端口 上。然后,再对其它将外线的号码加入到系 统(按上面的193MABCDEFGH#指令操作) 置几条线的号码(主线可可用设置)

4、设置连号延时

指令:192T(T为延时时长1至9秒) 因各地电信局的来电转移方式有所不同, 所以建议用户按以下方式测试延时时长。

- 1) 将主线直接接在电话机上;
- 2 在该电话机上输入 "\*57\*abcdefgh#"
- (假设第一条分线的号码为"abcdef gh#"); 3 听到证实音后挂机;

4 再提机, 听到正常拨号音后马上拨"#", 观察拨号音是否马上停止,若是则表示延时 时长为"C吵"(则输入步骤5重新测试时长); 5 再提机, 听到拨号音后每隔一秒输入一个 "#",观察拨完"#"后拨号音是否停止, 若拨号音停止则估算从摘机到此时的时间 (例如大概是3秒,则表示延时时长为3秒, 可以输入1923来设置)。

# 产品质量保证说明

衷心地感谢您选用本公司研制生产的集团电话-程控交换机。

### 保修说明

- 1、保修年限: 本产品在正常操作使用下出故障,未经私自拆修,自购买之日起 一年之内享有保修服务;
- 2 保修卡自购机后即予填写,并经售机单位盖章后生效;
- 3 售机单位承担产品保修与维护义务,本公司产品在使用过程中出现质量问题, 用户请及时与售机单位联系解决;
- 以下几种情况不属于保修范围,将酌情收取一定的维修费:
	- 1、产品的包装和外观;
	- 2 用户操作不当, 或运输不当引起的机器损坏;
	- 3 自行更换、拆修机器或到非指定维修店维修过;
	- 4 因雷电、水害、火灾等自然灾害造成的机器损坏;
	- 5、过保修期;
	- 6 因电网电压异常造成的损坏;
	- 7、用户将产品连接不符合标准的电源终端设备。

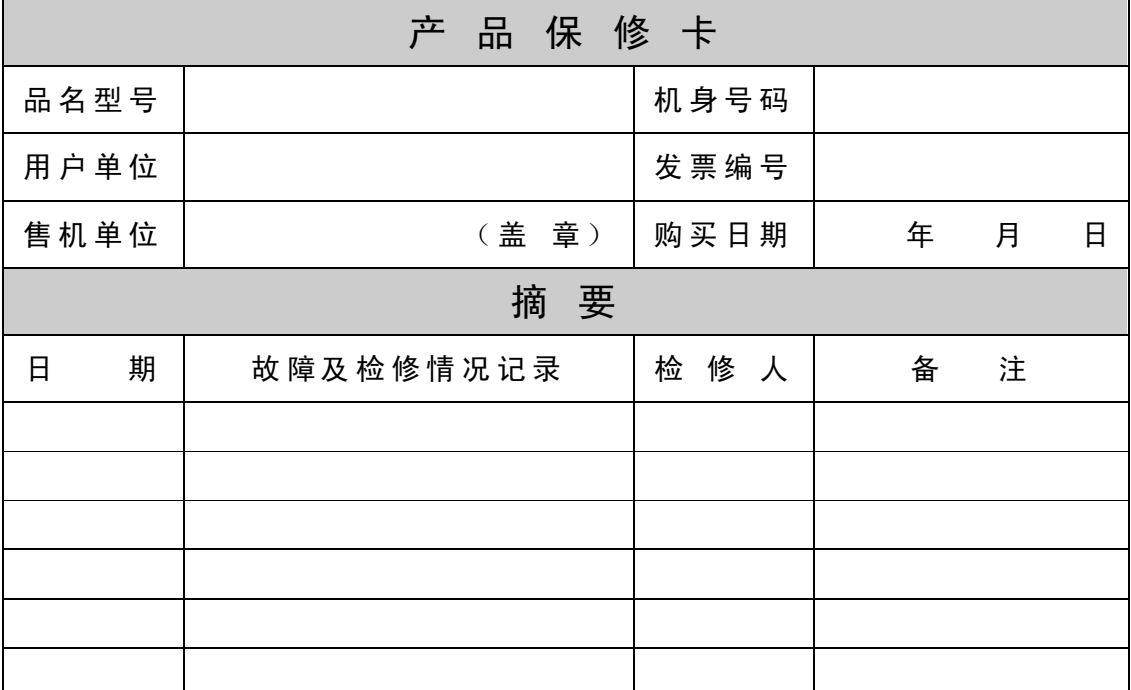

本公司有权在任何时候更改技术参数而不事先告知。